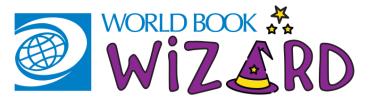

## HOW TO USE WORLD BOOK WIZARD- TEACHER

# FIND IT AND LOG ON

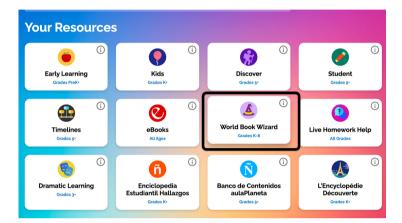

### 1. FIND WIZARD ON THE SUPER HOME PAGE

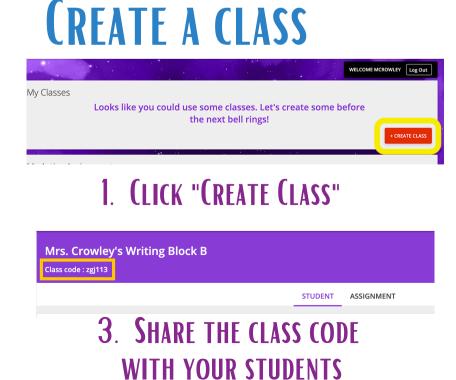

| Welcome fo 🚓<br>WiZARD                                                                                                    |  |
|----------------------------------------------------------------------------------------------------|--|
| Log in to your My World Book Account<br>to get started<br><sup>Username</sup>                                                                                                    |  |
|                                                                                                    |  |
| Password                                                                                                    |  |
| (inclusion of the second second secon |  |
| CREATE AN ACCOUNT                                                                                                    |  |
| HELP ME GET STARTED FORGOT PASSWORD                                                                                                    |  |

## 2. Log in with your My World Book Account

NOTE: TEACHER ACCOUNTS REQUIRE A TEACHER CODE ON THEIR FIRST LOGIN. CONTACT YOUR ACCOUNT ADMIN FOR YOUR ACCOUNT'S UNIQUE TEACHER CODE.

## 2. FILL IN THE FIELDS

| Create Class                   | * Indicates required field |
|--------------------------------|----------------------------|
| * Class Name:                  |                            |
| Mrs. Crowley's Writing Block B | 83                         |
| Section/period:                |                            |
| 6                              |                            |
| Subject:                       |                            |
| English                        |                            |
| Grade level:                   |                            |
| 7                              |                            |
| Description                    |                            |
|                                |                            |
| •                              |                            |
|                                |                            |
| CANCEL                         | CREATE                     |

### **CREATE AN ASSIGNMENT** 1. CLICK "CREATE ASSIGNMENT" 2. SELECT COURSE OR DRILL My Active Assignments Let's put your students to work. Create your first assignment here Create assignment BROWSE DRILLS Select one of the options below to browse for available content to assign. DRILL COURSE **3.** FILTER DRILLS BY SUBJECT II IN THE FIELDS OR GRADE LEVEL. CLICK ASSIGN. Choose a due Date 09-18-2020 m \* Assign to a class: Comparing Numbers to One Million Choose your subjects TIP: LINK CONTENT Impress your teacher as you correctly order these numbers around Science Block A Math Science ASSIGN Assign to specific students: (1 of 6 students) TO BUILD Social Studies Language Arts Factors Select Students $\overline{}$ START Show off all of that knowledge you learned about factors Choose your grade levels BACKGROUND ASSIGN All Students Kindergarten Grade 1 Q Search Fractions: Equivalent Fractions Grade 2 Grade 3 START **KNOWLEDGE AND** Identify and form least common multiples and least common Martinez, Gina identify and create equivalent fraction Grade 4 Grade 5 ASSIGN Paulson, Tommy Grade 6 Grade 7 **DIFFERENTIATE BY** Fractions: Interpret, Write, and Compare Rotheiser, lessica Grade 8 START Read, write, interpret, compare, and order fractions and mix student, Sample **ASSIGNING TO** Choose types: (i) Turner, Angelina Multiples Drill Course STAR Williams, Megar INDIVIDUAL Impress your teacher by correctly finding multiples Choose a standard: ASSIGN 🕖 ADD Common Core for English Language **STUDENTS** Place Value of Numbers to One Million

## 1. SELECT A CLASS

| Science Block A    |   | Science Block B       |   | Reading Block C    |  |
|--------------------|---|-----------------------|---|--------------------|--|
| Class code: qst915 |   | Class code: sck304    |   | Class code: bwg767 |  |
| <b>1</b> 1 🗎 3     | I | <b>1</b> 0 <b>1</b> 4 | : | ±11 @1             |  |
| Reading Block D    |   | Math Group A          |   |                    |  |
| Class code: xdz173 |   | Class code: rlq561    |   |                    |  |
| Class code: xdz173 |   | Class code: rlq561    | : |                    |  |

### 2. CLICK THE "REPORTS" TAB. FOR ADDITIONAL DETAILS CLICK "GENERATE REPORTS"

| Science Block B  |                              |                                                      |
|------------------|------------------------------|------------------------------------------------------|
|                  | STUDENTS ASSIGNMENTS REPORTS |                                                      |
| Class Overview   |                              | Generate Reports                                     |
| Student Name ‡   | Assignments Completed ‡      | Class Proficiency Report<br>Total Learning Willitles |
| Alvarez, Alex    | 0/12                         | 0mi                                                  |
| Anne, Kristen    | 0/12                         | 0mi                                                  |
| Crowley, Megan   | 2/12                         | 5 m                                                  |
| Goossens, Thomas | 2/12                         | 0m                                                   |
| Hamm, Kaelin     | 2/12                         | 15 m                                                 |

# MONITOR STUDENT PROGRESS

## **3**. VIEW YOUR REPORT AS A CSV

WizardProficiencyReport\_Science Block A

| Student Name      | Assignment Title                  | Drill Title                       | Proficiency | Date Taken |
|-------------------|-----------------------------------|-----------------------------------|-------------|------------|
| Megan Williams    | Animals: Habitats                 | Animals: Habitats                 | 100.00%     | 04/23/2020 |
| Jessica Rotheiser | Animals: Habitats                 | Animals: Habitats                 | 100.00%     | 04/23/2020 |
| Tommy Paulson     | Animals: Habitats                 | Animals: Habitats                 | 100.00%     | 04/23/2020 |
| Angelina Turner   | Animals: Habitats                 | Animals: Habitats                 | 100.00%     | 04/23/2020 |
| Gina Martinez     | Animals: Habitats                 | Animals: Habitats                 | 100.00%     | 04/23/2020 |
| Megan Crowley     | Animals: Habitats                 | Animals: Habitats                 | 100.00%     | 04/23/2020 |
| Kaelin Hamm       | Animals: Habitats                 | Animals: Habitats                 | 100.00%     | 04/23/2020 |
| Ryan Smith        | Animals: Habitats                 | Animals: Habitats                 | 88.00%      | 04/23/2020 |
| Alex Alvarez      | Animals: Habitats                 | Animals: Habitats                 | 14.00%      | 04/23/2020 |
| wizardstudent4    | Animals: Habitats                 | Animals: Habitats                 | 8.00%       | 04/23/2020 |
| Dave Demo         | Animals: Habitats                 | Animals: Habitats                 | 39.00%      | 04/23/2020 |
| Megan Williams    | Animals: Adaptation and Behaviors | Animals: Adaptation and Behaviors | 100.00%     | 04/23/2020 |
| Jessica Rotheiser | Animals: Adaptation and Behaviors | Animals: Adaptation and Behaviors | 100.00%     | 04/23/2020 |
| Tommy Paulson     | Animals: Adaptation and Behaviors | Animals: Adaptation and Behaviors | 84.00%      | 04/23/2020 |
| Angelina Turner   | Animals: Adaptation and Behaviors | Animals: Adaptation and Behaviors | 17.00%      | 04/23/2020 |
| Gina Martinez     | Animals: Adaptation and Behaviors | Animals: Adaptation and Behaviors | 27.00%      | 04/23/2020 |
| Megan Crowley     | Animals: Adaptation and Behaviors | Animals: Adaptation and Behaviors | 26.00%      | 04/29/2020 |